#### CISC 3115 TY3 C17a: Exception and Text File I/O

#### Hui Chen

#### Department of Computer & Information Science

CUNY Brooklyn College

### Outline

- Discussed
	- Error and error handling
		- Two approaches
	- Exception
	- The throwable class hierarchy
		- System errors and semantics
		- Runtime exceptions and semantics
		- Checked errors and semantics
	- Declaring, throwing, and catching exception
	- Exception, call stack, stack trace, the finally clause, and rethrowing exceptions
	- Custom exceptions
- Exception and simple text/character File I/O

## Path and File

- Concept of path in OS
- The Path interface and Paths helper class
- The File and Files classes

# File System Trees

- A file system stores and organizes files on some form of media allowing easy retrieval
- Most file systems in use store the files in a tree (or hierarchical) structure.
	- Root node at the top
	- Children are files or directories (or folders in Microsoft Windows)
	- Each directory/folder can contain files and subdirectories

# Path

- Identify a file by its *path* through the file system tree, beginning from the root node
	- Example: identify Hw1.txt
	- OS X
		- /home/alice/Hw1.txt
	- Windows
		- C:\home\alice\Hw1.txt
	- Delimiter
		- Windows: "\"
		- Unix-like: "/"

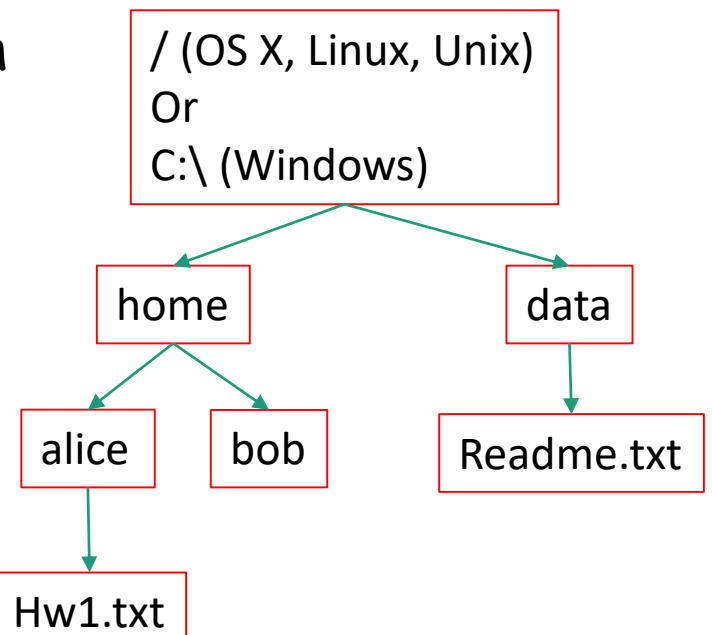

# Relative and Absolute Path

- Absolute path
	- Contains the root element and the complete directory list required to locate the file
		- Example: /home/alice/Hw1.txt or C:\home\alice\Hw1.txt
- Relative path
	- Needs to be combined with another path in order to access a file.
	- Example
		- alice/Hw1.txt or alice\Hw1.txt, without knowing where alice is, a program cannot locate the file
	- "." is the path representing the current working directory
	- ".." is the path representing the parent of the current working directory

# Symbolic Link and Hard Link

- A file-system object (source) that points to another file system object (target).
	- Symbolic link (soft link): an "alias" to a file or directory name
	- Hard link: another name of a file or directory

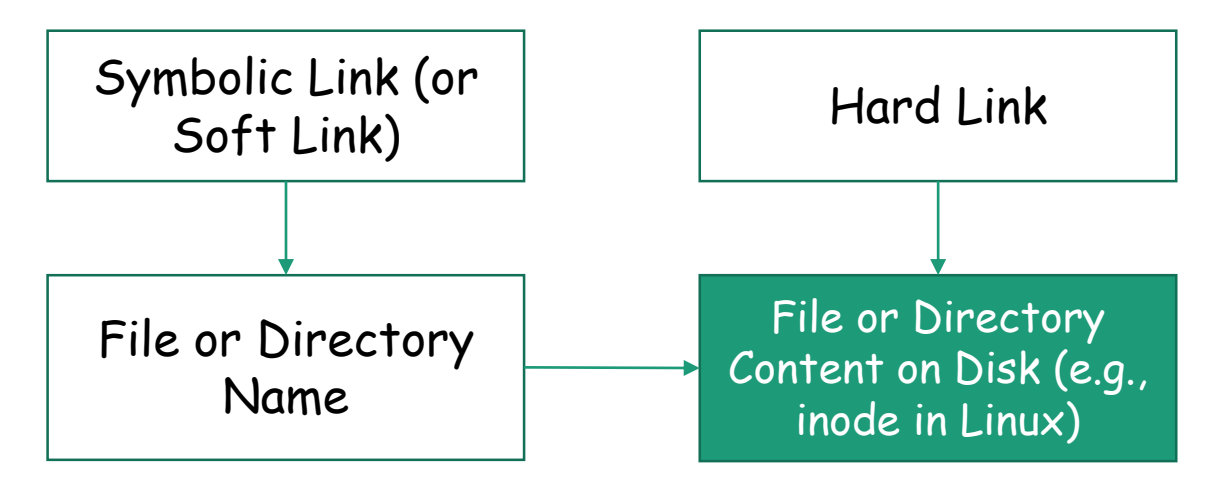

### Transparency to Users

- Links are transparent to users
	- The links appear as normal files or directories, and can be acted upon by the user or application in exactly the same manner.
- Create symbolic links from the Command Line
	- Unix-like: ln
	- Windows: mklink

# Unix-like OS: Example

- Unix-like (e.g., Linux, OS X): "#" leads a comment. do the following on the terminal,
	- echo "hello, world!" > hello.txt  $#$  create a file, the content is "hello, world!"
	- In -s hello.txt hello\_symlink.txt  $#$  create a soft link to hello.txt
	- Is -I hello\_symlink.txt  $\qquad \qquad \#$  list the file, what do we observe?
	- cat hello\_symlink.txt  $#$  show the content using the symbolic link, what do we observe?
	- In hello.txt hello hardlink.txt  $#$  create a hard link
	- In -I hello hardlink.txt # observation?
	- cat hello\_hardlink.txt  $#$  observation?
	- my hello.txt hello2.txt  $#$  rename hello.txt
	- $\vert$  is -l hello\_symlink.txt  $\qquad$  # observation?
	- $\ln$  -l hello\_hardlink.txt # observation?
	- $\cot$  hello\_symlink.txt  $\#$  observation?
	- cat hello hardlink.txt # observation

# Window: Example

- On Windows, it requires elevated privilege to create file symbolic link. Do not type the explanation in "()".
	- echo "hello, world!" > hello.txt (create a file, the content is "hello, world!")
	- mklink hello\_symlink.txt hello.txt (create a soft link to hello.txt)
	- dir hello\_symlink.txt (list the file, what do we observe?)
	- more hello\_symlink.txt (show the content using the symbolic link, what do we observe?)
	- mklink /h hello\_hardlink.txt hello.txt (create a hard link to hello.txt)
	- dir hello\_hardlink.txt (observation?)
	- more hello\_hardlink.txt (observation?)
	- move hello.txt hello2.txt (rename hello.txt)
	- dir hello\_symlink.txt (observation?)
	- dir hello hardlink.txt (observation?)
	- more hello\_symlink.txt (observation?)
	- more hello\_hardlink.txt (observation?)

#### Questions?

- Concept of file system trees
- Concept of paths
	- Traversal of file system trees
	- Absolute path
	- Relative path
- Symbolic link and hard link

### The File Class

- java.io.File
	- It provides an abstraction that deals with most of the machine-dependent complexities of files and path names in a machine-independent fashion.
	- It is a wrapper class for the file name and its directory path.
		- The filename is a string.

#### The File Class: API

#### java.io.File

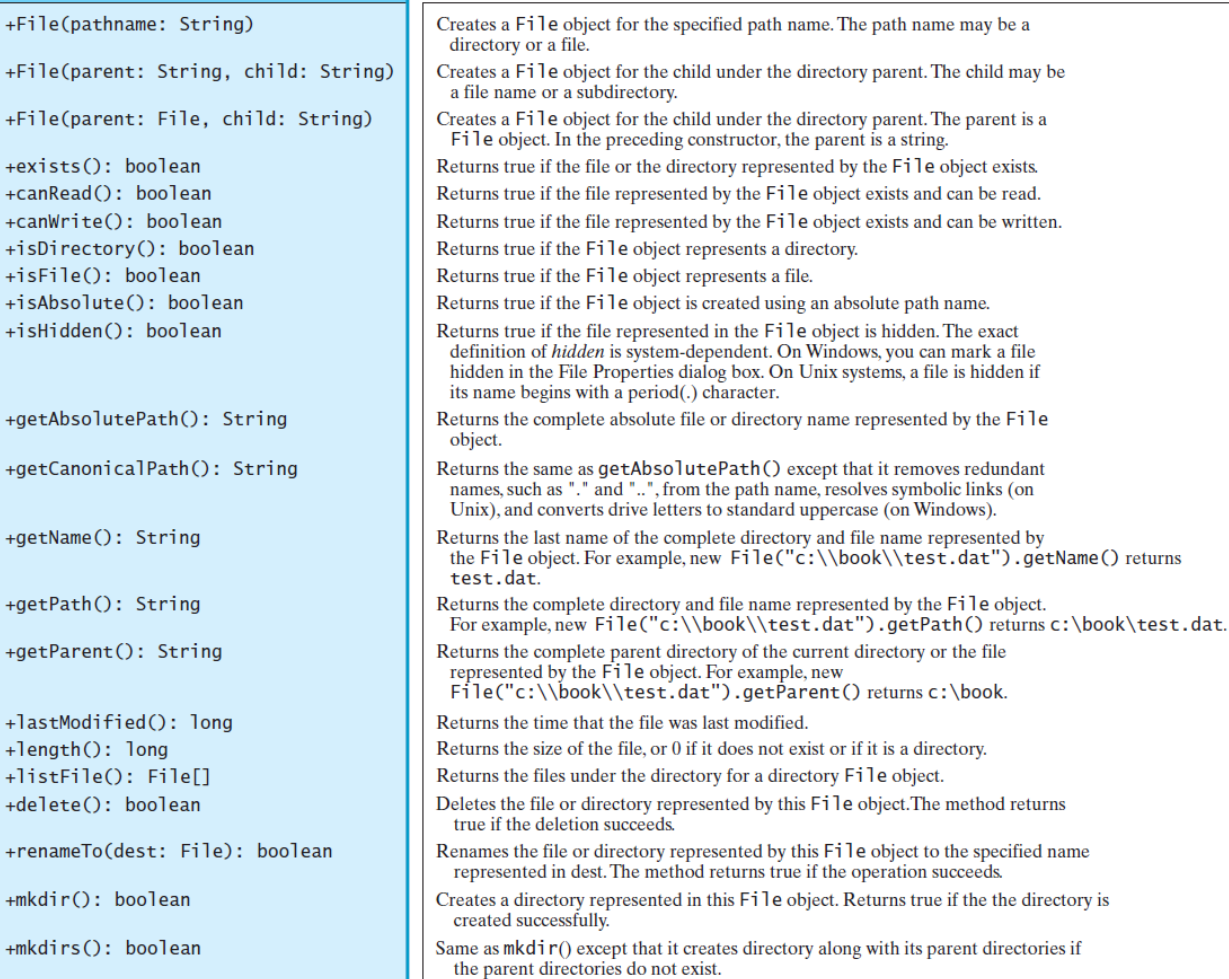

#### Example Problem: Explore File Properties

- Objective
	- Write a program that demonstrates how to create files in a platform-independent way and use the methods in the File class to obtain their properties.
- Observe the example

#### Example Program: Explore File Properties

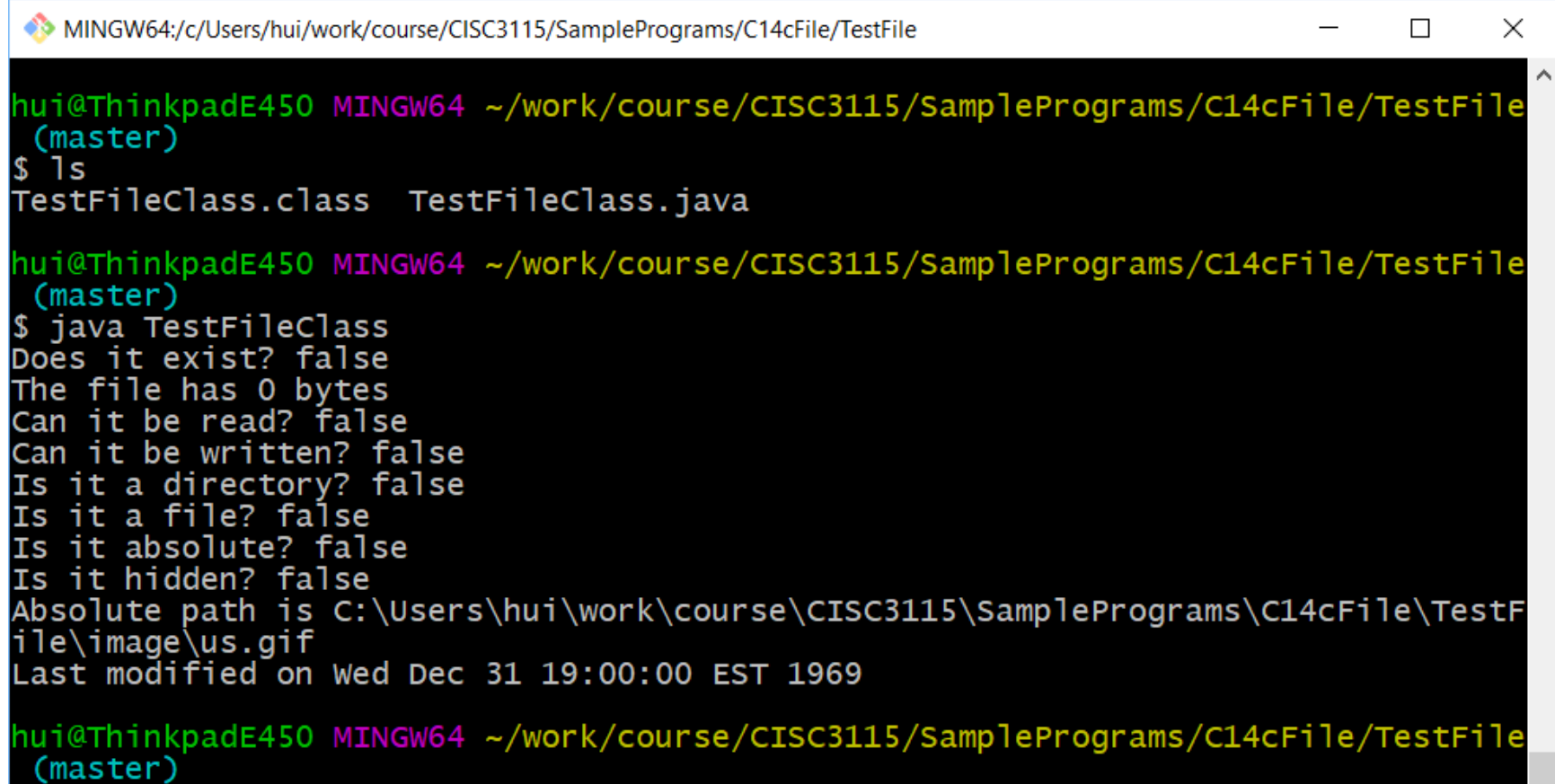

#### Text File

- Also called character file.
- Each stores characters

#### Characters

- Basic units to form written text
	- Each language has a set of characters
	- Generally, a character is a code (a binary number)
	- A character can have many different glyphs (graphical representation)
		- The 1<sup>st</sup> letter in the English Alphabet

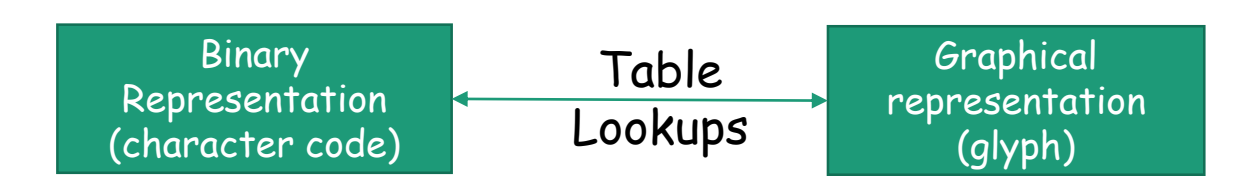

• Character "a": a, a, a, *a*, …

#### Unicode

- A single coding scheme for written texts of the world's languages and symbols
- Each character has a code point
	- Originally 16-bit integer (0x0000 0xffff), extended to the range of  $(0x0 - 0x10$ ffff), e.g., U+0000, U+0001, ..., U+2F003, ..., U+FF003, ..., U+10FFFF
- All the codes form the Unicode code space
	- Divided into planes, each plane is divided into blocks
		- Basic Multilingual Plane (BMP), the 1<sup>st</sup> plane, where a language occupies one or mote blocks
- Encoding schemes
	- Express a code point in bytes: in UTF-8, use 1 to 4 bytes (grouped into code units) to represent a code point (space saving, backward comparability with ASCII)
	- Code units

#### Encoding Scheme: Code Point and Code Units: Examples

• All code units are in hexadecimal.

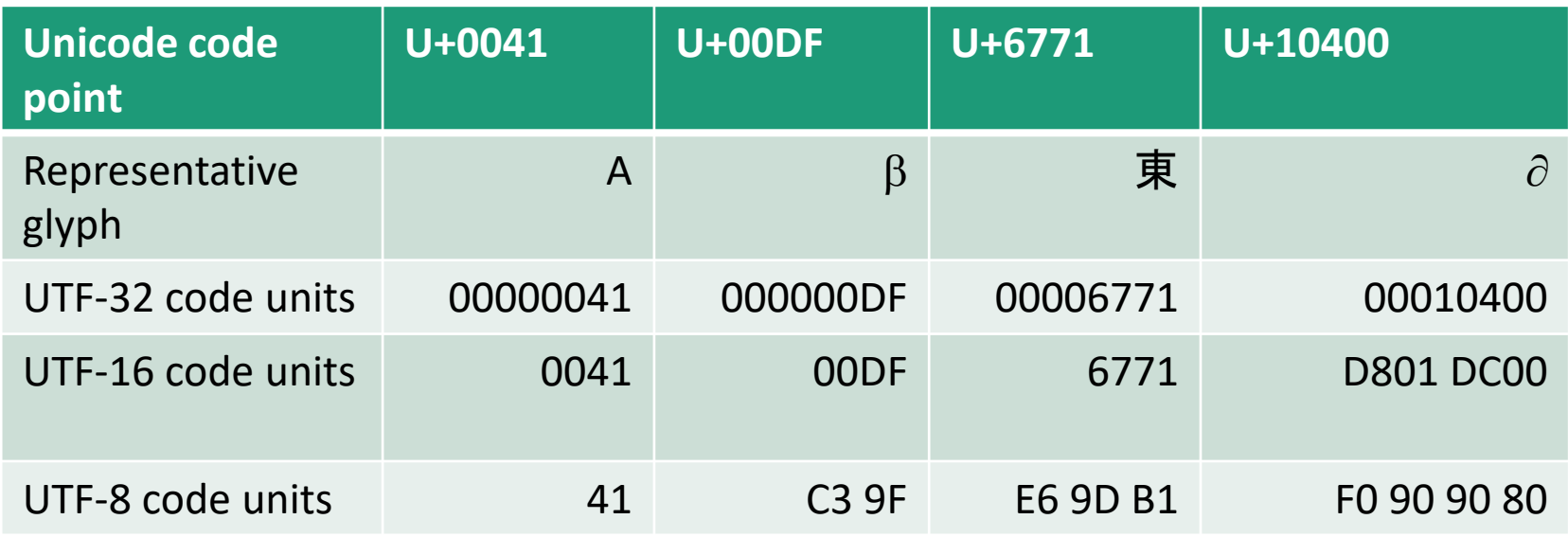

#### Characters in the Java Platform

- Original design in Java
	- A character is a 16-bit Unicode
		- A Unicode 1.0 code point is a 16-bit integer
		- Java predates Unicode 2.0 where a code point was extended to the range (0x0  $0x10ffff$ ).
		- Example: U+0012: '\u0012'
- Evolved design: a character in Java represents a UTF-16 code unit
	- The value of a character whose code point is no above U+FFFF is its code point, a 2-byte integer
	- The value of a character whose code point is above U+FFFF are 2 code units or 2 2-byte integers ((high surrogate: U+D800 ~ U+DBFF and low surrogate: U+DC00 to U+DFFF)
- In Low-level API: Use code point, a value of the int type (e.g., static methods in the Character class)

#### Text I/O

- The File objects contain the methods for reading/writing data from/to a file.
- Objective: To read/write strings and numeric values from/to a text file using the Scanner and PrintWriter classes.

#### PrintWriter

#### java.io.PrintWriter

- +PrintWriter(filename: String) +print(s: String): void
- +print(c: char): void
- +print(cArray: char[]): void
- +print(i: int): void
- +print(l: long): void
- +print(f: float): void
- +print(d: double): void
- +print(b: boolean): void
- Also contains the overloaded println methods.
- Also contains the overloaded printf methods.

Creates a PrintWriter for the specified file. Writes a string. Writes a character. Writes an array of character. Writes an int value. Writes a long value. Writes a float value. Writes a double value. Writes a boolean value. A println method acts like a print method; additionally it prints a line separator. The line separator string is defined by the system. It is  $\vert \mathbf{r} \vert$  on Windows and  $\vert \mathbf{r} \vert$  on Unix.

The printf method was introduced in §4.6, "Formatting Console Output and Strings."

## PrintWriter: close()

- Any system resources associated with a PrintWriter object must be released
- Use PrintWriter::close()

### Write Text to File: Example: First Try

- See WriteText.java
- Is there any problem?

PrintWriter output = new PrintWriter(file);

```
// Write formatted output to the file
output.print("John T Smith ");
output.println(90);
output.print("Eric K Jones ");
output.println(85);
```
// Close the file output.close();

#### Write Text to File: Example: First Try: Resources Released?

- See WriteText
- Is there any problem?

PrintWriter output = new PrintWriter(file);

// Write formatted output to the file output.print("John T Smith "); output.println(90); output.print("Eric K Jones "); output.println(85);

Exception may occur, resulting in close() method not called.

// Close the file output.close();

### Write Text to File: Example: Second Try: Close in Finally

• See WriteTextCloseWithFinally

PrintWriter output = null;

try {

```
output = new PrintWriter(file);
```
output.print("John T Smith ");

output.println(90);

```
output.print("Eric K Jones ");
```
output.println(85);

System.out.println("Wrote to " + file.getAbsolutePath());

System.out.println("Or wrote to relative path " + file.getPath());

```
} finally {
```

```
if (output != null) { output.close(); }
```

```
}
```
### Try-With-Resource

• JDK 7 provides the followings new try-withresources syntax that automatically closes the files.

try (declare and create resources) { Use the resource to process the file; }

#### Write Text to File: Example: Second Try: Autoclose

• See WriteTextAutoclose

try (PrintWriter output = new PrintWriter(file)) {

// Write formatted output to the file

output.print("John T Smith ");

output.println(90);

output.print("Eric K Jones ");

output.println(85);

System.out.println("Wrote to " + file.getAbsolutePath());

System.out.println("Or wrote to relative path " + file.getPath());

}

#### Questions?

- Concept of character and text file
- Concept of file system path and file
- Writing text using File and PrintWriter
	- How to handle exception?
	- What are the approaches to release system resources used by PrintWriter?

# Reading Text Using Scanner

java.util.Scanner +Scanner(source: File) +Scanner(source: String)  $+close()$ +hasNext(): boolean +next(): String +nextByte(): byte +nextShort(): short  $+nextInt()$ : int +nextLong(): long +nextFloat(): float +nextDouble(): double +useDelimiter(pattern: String): Scanner Creates a Scanner object to read data from the specified file. Creates a Scanner object to read data from the specified string. Closes this scanner. Returns true if this scanner has another token in its input. Returns next token as a string. Returns next token as a byte. Returns next token as a short. Returns next token as an int. Returns next token as a long. Returns next token as a float. Returns next token as a double. Sets this scanner's delimiting pattern.

#### Example Problem: Replacing Text

- Problem:
	- Write a class named ReplaceText that replaces a string in a text file with a new string.
	- The filename and strings are passed as command-line arguments as follows:

java ReplaceText sourceFile targetFile oldString newString

• For example, invoking

java ReplaceText FormatString.java t.txt StringBuilder StringBuffer

• replaces all the occurrences of StringBuilder by StringBuffer in FormatString.java and saves the new file in t.txt.

#### Example Program: Replacing Text

• See ReplaceText

try ( // try-with-resource to autoclose resources

```
Scanner input = new Scanner(sourceFile);
```

```
PrintWriter output = new PrintWriter(targetFile);
```

```
) {
 while (input.hasNext()) {
  String s1 = input.nextLine();
  String s2 = s1.replaceAll(args[2], args[3]);
  output.println(s2);
```
}

}

Questions?

• Use Scanner to read text file

#### Exercise C17a-1

- In the ReplaceText example program, we use a try-withresource to release system resources associated with the Scanner and PrintWriter objects.
	- Create a directory in your weekly programming repository , and the directory's name match the exercise number.
	- Revise the class to release resources in the finally block
	- In ReplaceText, we declare the main(String[] args) method to throw Exception. Revise the program so that exceptions are handled in the main method by using the catch clause.
		- However, you catch as specific type exception as you can.
	- Use git to make a submission

#### Exercise C17a-2

• This is question 12.11 in chapter 12 of the textbook. Write a program that removes all the occurrences of a specified string from a text file. For example, invoking

Java ExerciseC17a2 john filename.txt

removes the string john from the filename.txt file.

- Create a directory in your weekly programming repository , and the directory's name match the exercise number.
- Use the ReplaceText example program as a start
- In ReplaceText, we declare the main(String[] args) method to throw Exception. Revise the program so that exceptions are handled in the main method by using the catch clause.
	- However, you catch as specific type exception as you can.
- Use git to make a submission